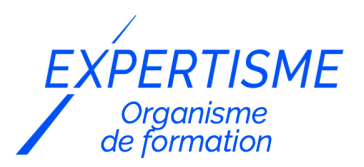

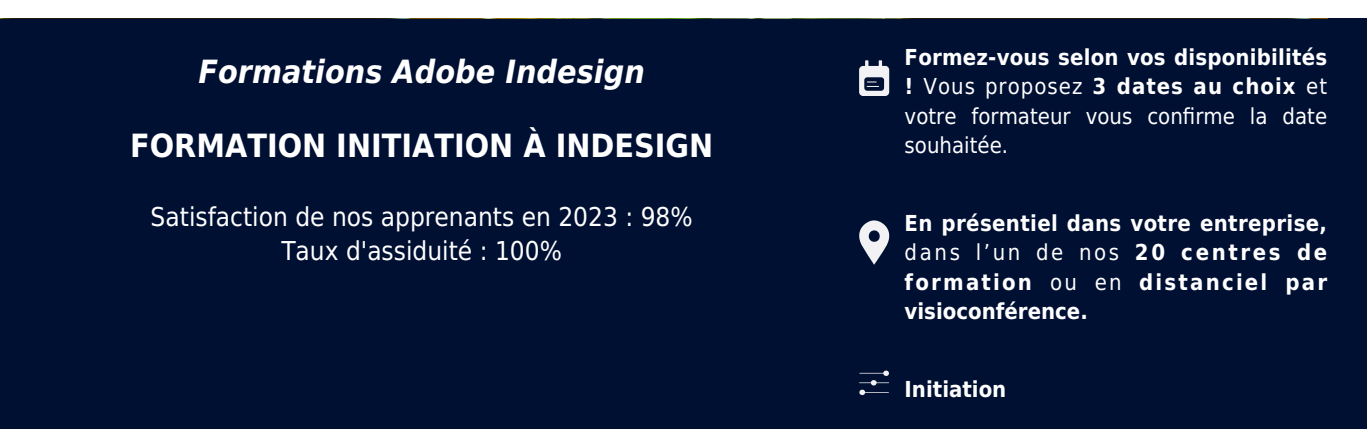

Choisir *Expertisme* pour votre montée en compétence ou former les membres de votre équipe, vous permet de bénéficier d'une offre de formation digitale certifiée de qualité par le bureau VERITAS.

Toutes nos formations digitales disposent d'un programme actualisé et adaptable sur mesure en fonction de vos attentes et objectifs.

Bénéficiez dès à présent d'un transfert de compétences par nos Formateurs Experts Métiers vous permettant d'être très vite opérationnel en présentiel ou à distance.

#### **Référence** : PAO-9

**Durée** : 21 heures soit 3 jours **Tarif formation individuelle** : 2900 € HT / Personne **Tarif Intra-Entreprise à partir de 4 Collaborateurs** : [Demandez un devis](https://www.expertisme.com/devis-formation-digitale-intra-entreprise/)

#### **Vous avez des questions sur cette formation ?**

Contactez nos conseillers au : 01 42 66 36 42 du lundi au vendredi de 9h00 à 19h ou par email [formation@expertisme.com](mailto:formation@expertisme.com)

# **Votre parcours de formation :** [>> Découvrez-le étape par étape](https://www.expertisme.com/docs-formations/parcours-etape-par-etape-Expertisme.pdf)

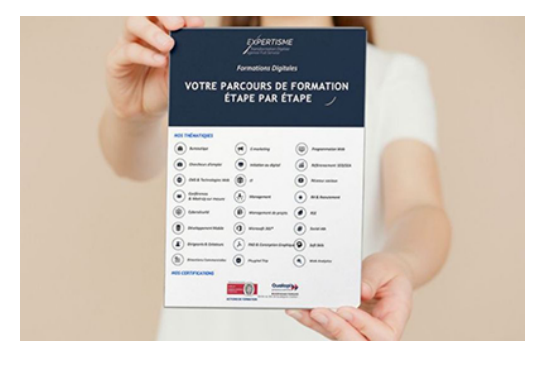

### *Contexte*

De nos jours, une bonne mise en page est primordiale pour attirer le regard, que ce soit sur le web ou pour l'impression.

InDesign édité par Adobe permet de créer de superbes et longs documents pour l'impression ou pour les médias numériques.

Les Formateurs Experts d'*Expertisme* vous permettront de vous familiariser avec l'intégralité d'InDesign, étape par étape.

# *À qui s'adresse cette formation ?*

Cette formation s'adresse à toutes les personnes voulant obtenir des connaissances dans la création de publication assistée par ordinateur pour réaliser des documents interactifs ou pour l'impression.

### *Objectifs*

- Acquérir les connaissances théoriques et pratiques du logiciel InDesign
- Obtenir les techniques de mise en page professionnelle de documents.

### *Programme*

#### **[1. DÉCOUVERTE DU MONDE DE LA PAO](#page--1-0)**

- Photoshop-Illustrator-InDesign
- Les différents flux de productions (bureautique-web-impression-imprimeur)

### **[2. INTRODUCTION À L'IMAGE NUMÉRIQUE](#page--1-0)**

- Images bitmap et vectorielles
- Résolution et format d'une image

#### **[3. PRISE EN MAIN DU LOGICIEL](#page--1-0)**

- Découverte de l'interface
- Notions de mise en page
- Palettes
- Table de montage
- Repères
- Panneaux
- Palette d'outils
- Les modes d'affichage
- Création d'espaces personnalisés

#### **[4. CRÉATION D'UN DOCUMENT](#page--1-0)**

- Créer un document en recto verso
- Choisir le numéro de la première page
- Choisir la taille
- Régler les marges
- Régler le nombre de colonnes
- Régler les gouttières
- Régler le fond perdu

#### **[5. LES BLOCS](#page--1-0)**

- Création de bloc :
	- Les blocs de texte
	- Les bloc d'image
	- Les blocs non attribués
- Changer le type d'un bloc
- Les propriétés des blocs
- Les contours des blocs
- Arrondir un bloc

### **[6. LES CALQUES](#page--1-0)**

- Créer un calque
- Supprimer un calque
- Dupliquer un calque
- Afficher un calque
- Désafficher un calque
- Verrouiller un calque
- Les options d'un calque
- Déplacer un élément via les calques
- Dupliquer un élément via les calques
- Gestion des calques pour un document sans erreurs

### **[7. LES OPTIONS DE TEXTE](#page--1-0)**

- Les propriétés des blocs de texte
- Insérer du texte
- Chaîner les blocs de texte
- Lettrines
- Filets de paragraphes
- Tabulations
- Puces et numérotations
- Les césures
- Les justifications
- Les crénages
- Les approches
- Les colonnes multiples

### **[8. LES EFFETS](#page--1-0)**

- Les ombres portées
- Les biseautages
- Les lueurs externes
- Les fondus vers une transparence
- La pipette et les styles

### **[9. LES COLONNES ET REPÈRES](#page--1-0)**

- Créer des colonnes
- Déverrouiller les repères de colonnes
- Manipuler les repères de colonnes
- Verrouiller les repères de colonnes
- La fonction créer des repères

### **[10. LES IMPORTATIONS](#page--1-0)**

- Importer un document Word avec/sans mise en forme
- Importer un tableau Excel avec/sans mise en forme
- Importer une image

### **[11. LES IMAGES](#page--1-0)**

- Importer une image
- Rééditer l'original
- Habillage de texte
- Importer des images en tableau
- Détourer une image à la plume
- Les images Psd :
	- Gérer l'habillage (fusion-tracé-alpha)
- Les images Illustrator : Différence entre importer et copier-coller

## **[12. GESTION D'UNE IMAGE DANS UN BLOC](#page--1-0)**

- Gérer le contenant et le contenu
	- Gérer la taille du bloc par rapport à l'image
	- Gérer l'image par rapport au bloc

### **[13. LE ZOOM](#page--1-0)**

- L'outil loupe
- L'outil main
- Le zoom intelligent
- Entourer un zone avec le zoom
- Dézoomer

### **[14. LES TABLEAUX](#page--1-0)**

- Importer un tableau sans mise en forme
- Importer un tableau avec mise en forme
- Convertir un texte tabulé en tableau
- Gérer les lignes de corps et de pied
- Gestion du texte dans un tableau

## **[15. LES PAGES](#page--1-0)**

- Les pages
- Les gabarits
- Allouer un gabarit à une page
- Allouer un gabarit à plusieurs pages
- Vider une page liée à un gabarit
- Créer plusieurs gabarits
- Insérer une page sans
- Libérer un élément d'une page liée à un gabarit
- Libérer une page liée à un gabarit
- Déplacer une page
- Numéroter les pages
- Option de numérotation de la page

### **[16. LES STYLES](#page--1-0)**

- Les styles de caractères
- Les styles de paragraphes
- Les styles Grep

### **[17. LE PATHFINDER](#page--1-0)**

- Réunion
- Soustraction
- Intersection
- Exclusion
- Convertir une forme

#### **[18. LES ALIGNEMENTS](#page--1-0)**

- Alignement des objets
- Répartition des objets
- Répartition de l'espacement
- Aligner par rapport à la sélection
- Aligner par rapport à la page
- Aligner par rapport aux marges
- Aligner par rapport à l'objet clé
- Espacer avec des valeurs précises

### **[19. LES CONTRÔLE EN AMONT](#page--1-0)**

- Vérification des erreurs
- Rectification des erreurs

### **[20. ASSEMBLAGE : RÉUNIR TOUS LES ÉLÉMENTS DU DOCUMENT DANS UN DOSSIER](#page--1-0)**

#### **[21. ENREGISTREMENT EN PDF](#page--1-0)**

- Savoir paramétrer correctement les options d'un Pdf.
- Création d'un Pdf pour l'impression.

Version 3. Mise à jour le 01/01/2023

© EXPERTISME - Groupe SELECT® 2023 Tous droits réservés. Les textes présents sur cette page sont soumis aux droits d'auteur.

## *Pré-requis*

Avoir une connaissance de l'environnement PC ou Mac Être muni d'un ordinateur relié à Internet, possédant une caméra, un micro et un haut-parleur.

# *Points forts de la formation*

- Votre plan pédagogique de formation sur-mesure avec l'évaluation initiale de votre niveau de connaissance du sujet abordé.
- Des cas pratiques inspirés de votre activité professionnelle, traités lors de la formation.
- Un suivi individuel pendant la formation permettant de progresser plus rapidement.
- Un support de formation de qualité créé sur-mesure en fonction de vos attentes et des objectifs fixés, permettant un transfert de compétences qui vous rende très rapidement opérationnel.
- Les dates et lieux de cette formation sont à définir selon vos disponibilités.
- Animation de la formation par un Formateur Expert Métier.
- La possibilité, pendant 12 mois, de solliciter votre Formateur Expert sur des problématiques professionnelles liées au thème de votre formation.
- Un suivi de 12 mois de la consolidation et de l'évolution de vos acquis.

# *Approche Pé dagogique*

L'approche pédagogique a été construite sur l'interactivité et la personnalisation : Présentation illustrée et animée par le Formateur Expert, partage d'expériences, études de cas, mise en situation réelle. Tous les supports sont fournis par support papier, mail ou clé USB à chaque stagiaire.

#### **Méthodologie pédagogique employée :**

Chaque formation en présentiel ou en distanciel est animée par un Formateur Expert Métier sélectionné selon ses compétences et expériences professionnelles. Apport d'expertise du Formateur, quiz en début et fin de formation, cas pratiques, échanges d'expérience. Accès en ligne au support de formation.

#### **Modalités employées et évaluation :**

Evaluation et positionnement lors de la définition du plan pédagogique avec le ou les stagiaires. Un QCM est soumis aux stagiaires le dernier jour de la formation pour valider les acquis. Une correction collective est effectuée par le Formateur. Un bilan de fin de stage à chaud est organisé entre le Formateur et le ou les stagiaires pour le recueil et la prise en compte de leurs appréciations. Une attestation de fin de stage est remise aux stagiaires.

## *Accessibilité*

Toute demande spécifique à l'accessibilité de la formation par des personnes handicapées donnera lieu à une attention particulière et le cas échéant une adaptation des moyens de la formation. Public en situation de handicap, contactez notre référent handicap au 01 42 66 36 42.

### *Formateur*

Nos Formateurs sont des Experts Métiers intervenants sur les prestations inhérentes sur la thématique de la formation. Ils réalisent les audits et co-construisent l'offre et le déroulé de la formation avec l'Ingénieur Pédagogique avant validation par le Responsable Pédagogique. Ils sont sélectionnés pour leurs compétences pédagogiques et leurs expériences dans la formation pour adultes.

#### **Cette formation vous intéresse ?**

Nos Experts conçoivent votre formation individuelle sur mesure lors de la définition de votre plan pédagogique !

#### **Remplissez le formulaire suivant :**

**L'un de nos conseillers vous contactera dans les meilleurs délais.**

**à partir de 4 collaborateurs**

*Demander votre devis en 30 secondes,*

*réponse sous 24h !*

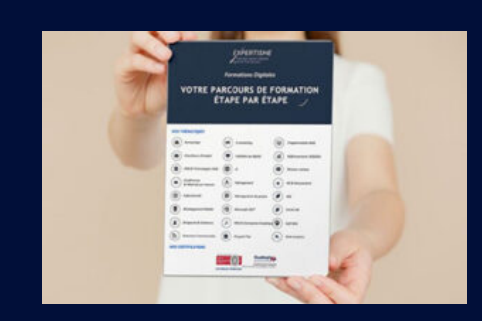

**Votre parcours de formation en détail : [>](https://www.expertisme.com/docs-formations/parcours-etape-par-etape-Expertisme.pdf)**[>Découvrez-le étape par étape](https://www.expertisme.com/docs-formations/parcours-etape-par-etape-Expertisme.pdf)

*VOUS AVEZ DES QUESTIONS SUR CETTE FORMATION ?*  **>> Contactez nos conseillers au : 01 42 66 36 42** du lundi au vendredi de 9h00 à 19h  **>> ou par email :** [formation@expertisme.com](mailto:formation@expertisme.com)

 **>> ou par le formulaire :** <https://www.expertisme.com/contact/>

*VOUS SOUHAITEZ VOUS INSCRIRE ? :* <https://www.expertisme.com/devis-formation-digitale/>

**Consultez notre site pour plus d'informations : [www.expertisme.com/formations/](https://www.expertisme.com/formations/) Lien vers la formation :<https://www.expertisme.com/formations-digitales/initiation-a-indesign/>**